DCP750/850

## **Docking Entertainment System DVD Portable with dock for iPod**

User manual Manuel d'utilisation Manual del usuario Gebruikershandleiding

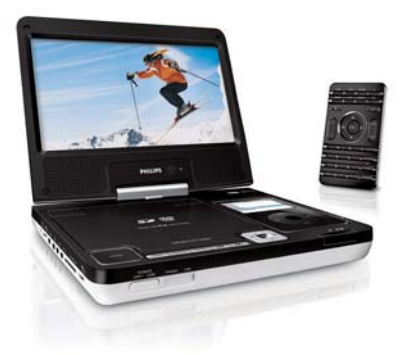

# **PHILIPS**

Meet Philips at the Internet http://www.philips.com

 $\frac{1}{2}$  . <br> <br>  $\frac{1}{2}$  . <br> <br> <br><br><br><br><br><br><br><br><br><br><br><br><br><br><br><br><br><br><br>

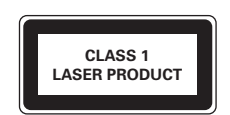

DCP750/850

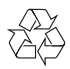

Printed in China WK701

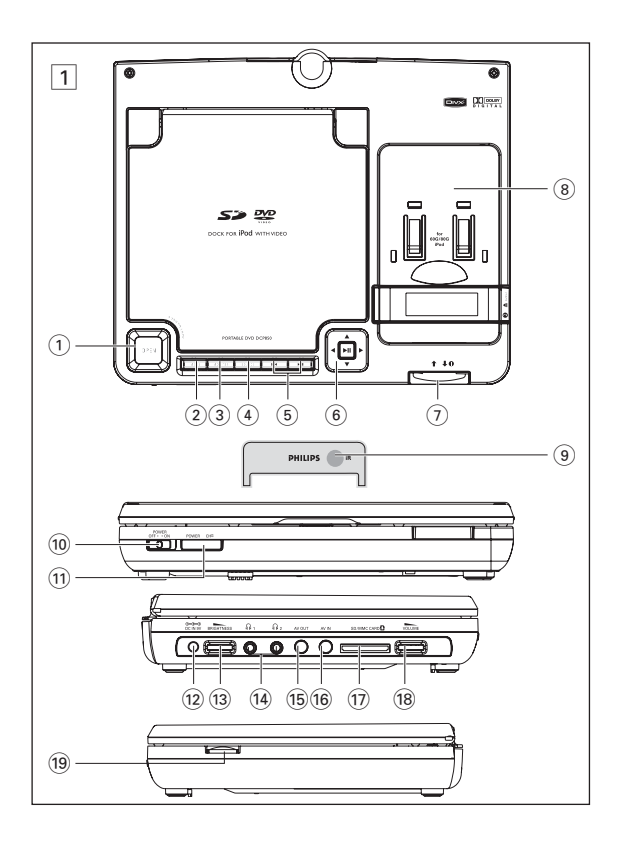

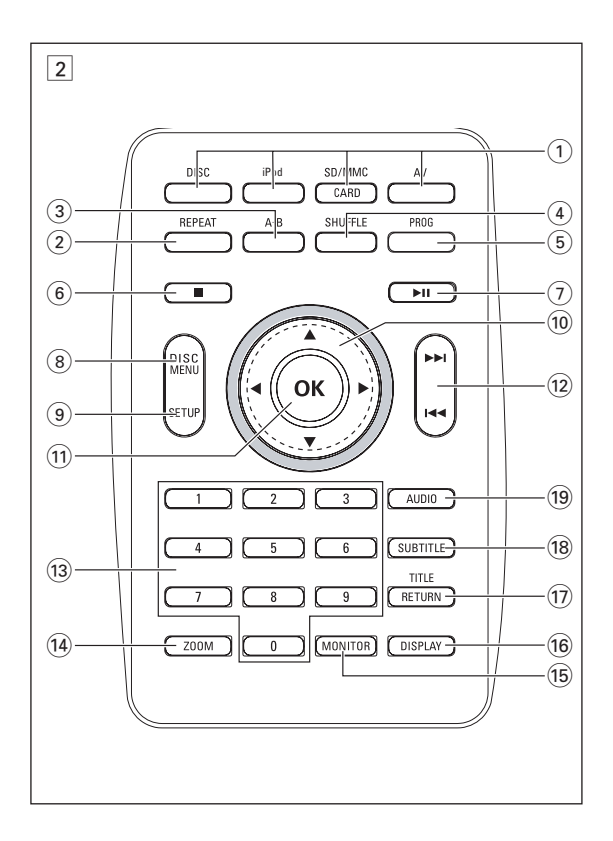

#### **ENTSORGUNG IHRES ALTEN GERÄTS**

Ihr Produkt ist aus hochqualitativen Materialien und Bestandteilen hergestellt, die dem Recycling zugeführt und wiederverwertet werden können.

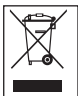

Falls dieses Symbol eines durchgestrichenen Müllcontainers auf Rollen auf diesem Produkt angebracht ist, bedeutet dies, dass es von der Europäischen Richtlinie 2002/96/EG erfasst wird.

Bitte informieren Sie sich über die örtlichen Sammelstellen für Elektroprodukte und elektronische Geräte.

Bitte beachten Sie die lokalen Vorschriften und entsorgen Sie Ihre Altgeräte nicht mit dem normalen Haushaltsmüll. Die korrekte Entsorgung Ihres Altgerätes ist ein Beitrag zur Vermeidung möglicher negativer Folgen für die Umwelt und die menschliche Gesundheit.

Dieses Produkt verwendet eine Kopierschutztechnologie, die durch bestimmte US-Patente sowie durch andere urheberrechtliche Gesetze geschützt ist. Rechteinhaber sind die Macrovision Corporation und andere Lizenzinhaber. Die Verwendung dieser Kopierschutztechnologie muss durch die Macrovision Corporation autorisiert sein und ist nur für den Privatgebrauch sowie für andere begrenzte Verwendungszwecke gestattet, soweit nicht anderweitig durch die Macrovision Corporation autorisiert. Rückentwicklung (Reverse Engineering) und Disassemblierung sind nicht zulässig.

## **Deutsch FUNKTIONSÜBERSICHT**

#### **Bendienelemente an Hauptgerät (siehe Abbildung** 1**)**

- 1 **OPEN** .....................Öffnet die die Lade zum Einlegen oder Entfernen der Disc.
- 2 **MENU**.....................Aufrufen des DVD-Disk-Menüs.
- 3 **MONITOR**..............Bildformat zwischen 16:9 und 4:3 umschalten
- 4 **Quellentasten**.......Entsprechende Quellen auswählen: DISC, DOCK (iPod mit Video), SD/MMC CARD (SD/MMC-Karte) oder AV
- 5 J( / § ..................Zum vorherigen oder nächsten Kapitel, Track bzw. Titel springen.
- $\overline{6}$   $\blacktriangle$ ,  $\nabla$ ,  $\blacktriangleleft$ ,  $\blacktriangleright$  ...........In einem Menü navigieren
	- ...........(1 / 2) Disc vorwärts bzw. rückwärts bei
		- unterschiedlichen Geschwindigkeiten durchsuchen.
	- $\blacktriangleright$ II ..............................Wiedergabe starten oder anhalten
	- .........................Infrarotsensor für die Fernsteuerung.
- 7 ..........Zum Verbinden des Geräts mit einem ordnungsgemäß eingelegten iPod-Player nach innen schieben bzw. zum Trennen der Verbindung herausziehen.
- 8 **DOCK for iPod**... ...Einen iPod-Player einsetzen
- 9 **IR**.............................Infrarotsensor für die Fernsteuerung

## **Vorderseite des Players (siehe Abbildung** 1

- 0 **POWER ON/OFF**... Zum Ein- und Ausschalten des Geräts.
- ! **POWER and CHG**...Strom- und Ladeanzeige.

## **Linke Seite des Players (siehe Abbildunge** 1)

- $\bigcirc$   $\theta$   $\rightarrow$   $\theta$   $\rightarrow$   $\theta$   $\rightarrow$   $\ldots$   $\ldots$
- <sup>(13)</sup> BRIGHTNESS ... ...........Feineinstellung der Helligkeit des TFT-Bildschirms

## **FUNKTIONSÜBERSICHT**

- \$ ...............Kopfhöreranschluss.
- % **AV OUT**... ...............Audio-/Video-Ausgang.
- ^ **AV IN**......................Audio-/Video-Eingang.
- & **SD/MMC CARD**... .Steckplatz für eine SD/MMC-Karte.
- <sup>(18)</sup> volume ....................Lautstärke höher / niedriger.

#### **Rechte Seite des Players (siehe Abbildung** 11)

( 2 / **EJECT** ..................Zum Entfernen des iPod-Players mit Video diesen Griff anheben.

#### **Fernbedienung (siehe Abbildung** 2**)**

- 1 **Quellentasten** ......Entsprechende Quellen auswählen: DISC, DOCK (iPod mit Video), SD/MMC CARD (SD/MMC-Karte) oder AV.
- 2 **REPEAT** ..................Ein(en) Kapitel/Track/Titel wiederholen.
- 3 **A-B**... ......................Einen bestimmten Abschnitt einer Disc wiederholen.
- 4 **SHUFFLE** ................Titel in zufälliger Reihenfolge wiedergeben.
- 5 **PROG**......................Programmmenü aufrufen
- 6 9.............................Wiedergabe stoppen oder ein Programm löschen.
- 7 2;...........................Wiedergabe starten oder anhalten
- 8 **DISC MENU** ..........Disc-Inhaltsmenü aufrufen oder verlassen.

#### **FERNBEDIENUNG**

- 9 **SETUP**....................Systemmenü aufrufen oder verlassen.
- $\overline{10}$   $\overline{1}$   $\overline{1}$   $\overline{1}$   $\overline{1}$   $\overline{1}$  . In einem Menü navigieren ...........(1 / 2) Disc vorwärts bzw. rückwärts bei unterschiedlichen Geschwindigkeiten durchsuchen.
- ! **OK**...........................Infrarotsensor für die Fernsteuerung.
- @ J( / §...................Zum vorherigen oder nächsten Kapitel, Track bzw. Titel springen.
- **13 Numeric Keypad (0-9)**..Ziffern eingeben
- \$ **ZOOM**.....................Ein Bild oder eine Szene auf dem TFT-Bildschirm vergrößern oder verkleinern.
- % **MONITOR**..............Bildformat zwischen 16:9 und 4:3 umschalten.
- ^ **DISPLAY** ................Während der Wiedergabe Informationen auf dem TFT-Display anzeigen.
- & **TITLE/RETURN**......Disc-Titelmenü anzeigen oder zur vorherigen Ebene des VCD-Disc-Menüs zurückkehren
- (18) **SUBTITLE** ..............Untertitelsprache auswählen
- ( **AUDIO**....................Während der Wiedergabe einer DVD eine Audiosprache oder während der Wiedergabe einer VCD/CD einen der Audiokanäle Stereo, Mono-Left (Mono links) oder Mono-Right (Mono rechts) auswählen.

## *Achtung!*

*Der Gebrauch von Bedienelemente oder Einstellungen bzw.Verfahrensausführungen die hier nicht ausdrücklich erwähnt worden sind, kann eine gefährliche Strahlendosierung oder andere unsichere Operationen zur Folge haben.*

## **EINLEITUNG**

### **Tragbarer DVD-Spieler**

Dieser Tragbarer DVD-Spieler ist für die Wiedergabe von Digital-Video-Disks nach den universellen DVD-Video-Standard geeignet. Mit diesem Gerät können Sie Spielfilme in voller Länge in echter Kino-Qualität und Stereo- oder Mehrkanalton (abhängig von der jeweiligen Disk und Ihrer Anlage) genießen.

Die einzigartigen Funktionen von DVD-Video, wie Auswahl der Synchron-und Untertitelsprachen und verschiedener Kameraperspektiven (wiederum von der Disk abhängig) sind alle vorhanden.

Darüber hinaus bietet Ihnen die Disksperre von Philips die Möglichkeit, zu entscheiden, welche Disks sich Ihre Kinder ansehen dürfen. Sie werden feststellen, dass das Gerät dank der On-Screen-Display-Funktion und der Anzeige am Gerät zusammen mit der Fernbedienung außerordentlich benutzerfreundlich ist.

#### **Auspacken**

Prüfen Sie zuerst den Inhalt der Verpackung des DVD-Video-Spielers anhand der folgenden Liste:

- Tragbarer DVD-Spieler Fernbedienung<br>• Auto-Adapter (12V) AC/DC Netzada
- 
- 
- Auto-Adapter (12V) AC/DC Netzadapter
	-
- 
- AV-Kabel Bedienungsanleitung
	- $\bullet$  Schnellstartanleitung

#### **Aufstellung**

- Stellen Sie das Gerät auf eine stabile und flache Oberfläche.
- Stellen Sie das Gerät nicht in die Nähe von Heizkörpern und schützen Sie es vor direkter Sonneneinstrahlung.
- Wenn der DVD-Video-Spieler CDs/DVDs nicht einwandfrei liest, benutzen Sie zunächst eine handelsübliche Reingungs-CD/DVD zur Reinigung der Optik, bevor Sie den DVD-Video-Spieler in die Reparatur geben. Andere Reinigungsmethoden können die Optik zerstören.
- Halten Sie die Schublade stets geschlossen, um das Ansammeln von Staub auf der Optik zu vermeiden.
- Die Optik kann beschlagen, wenn das Gerät unmittelbar von einer kalten in eine wärmere Umgebung gebracht wird. Die Wiedergabe einer CD/DVD ist in einem solchen Fall vorübergehend nicht möglich. Lassen Sie den DVD-Video-Spieler in der warmen Umgebung stehen, bis die Feuchtigkeit verdampft.

## **EINLEITUNG**

#### **Infos zum integrierten Akku**

#### **Hinweise zum Wiederaufladen des Akkus**

- **1** Um die Lebenszeit des Akkus zu optimieren, sollten Sie den Akku sofort wieder aufladen, wenn er vollständig entladen ist (die Power-Anzeige blinkt als Vorwarnung), und zwar unabhängig davon, ob Sie den Akku gleich im Anschluss verwenden möchten oder nicht.
- **2** Schließen Sie zum Aufladen des Akkus den DVD-Player direkt an die Steckdose an, so dass die Ladeanzeige aufleuchtet.

#### **Gebrauch und Wartung Ihrer Akkus**

- **1** Verwenden Sie zum Aufladen Ihrer Akkus ausschließlich das im Lieferumfang des Players enthaltene Netzteil.
- **2** Bei Umgebungstemperaturen von unter 10 oC) oder über (35 oC) ist die Aufladeeffizienz der Akkus herabgesetzt.
- **3** Die Betriebsdauer des vollständig geladenen Akkus bei angeschlossenem Kopfhörer beträgt ca. 2,5 Stunden.

## **Wiedergabefähige Discformate**

Außer DVD-Video-Disks können alle Video-CDs und Audio-CDs (einschließlich CDR, CDRW, DVD±R und DVD±RW) wiedergegeben werden..

#### **DVD-Vidéo**

Je nach Inhalt der Disk (Spielfilm,Videoclips, Fernsehserie usw.) können diese Disks einen oder mehrere Titel enthalten, und jeder Titel kann wiederum ein oder mehrere Kapitel umfassen. Für einen einfachen und bequemen Zugriff bietet das Gerät die Möglichkeit sowohl zwischen Titeln als auch zwischen Kapiteln zu wechseln.

## **CD mit JPEG-Dateien**

Sie können mithilfe des Players auch JPEG-Standbilder anzeigen.

#### **Video-CD**

Je nach Inhalt der Disk (Spielfilm,Videoclips, Fernsehserie usw.) können diese Disks einen oder mehrere Titel enthalten, und jeder Titel kann wiederum ein oder mehrere

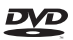

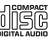

## **EINLEITUNG**

Indexpunkte umfassen, wie auf der CD-Box angegeben. Für einen einfachen und bequemen Zugriff bietet das Gerät die Möglichkeit sowohl zwischen Titeln als auch zwischen Indexpunkten zu wechseln.

### **Audio-CD / MP3/WMA-CD**

Audio-CDs / MP3/WMA-CDs enthalten nur Musiktitel. Sie können Discs auf konventionelle Weise mithilfe eines Stereosystems über die Tasten der Fernbedienung und/oder Haupteinheit oder über die Bildschirmanzeige am Fernsehgerät wiedergeben.

#### **Infos zu DivX**

DivX ist eine beliebte Medientechnologie, die von DivX Inc. entwickelt wurde. DivX-Mediendateien enthalten stark komprimierte Videodaten ohne nennenswerten Qualitätsverlust bei einer relativ kleinen Dateigröße. DivX-Dateien können auch erweiterte

Medienfunktionen wie Menüs, Untertitel und wechselnde Audiospuren enthalten. Viele DivX-Mediendateien können online heruntergeladen werden, und Sie können solche Dateien mit Ihren eigenen Mediendaten und benutzerfreundlichen Tools von der Website www.DivX.com erstellen.

#### **Zero Bright Dot™**

Kommen Sie in den Genuss hochwertigster Bilder - ohne jegliche störenden Bildschirmpunkte und Pixelfehler auf dem LCD-Bildschirm. LCD-Displays weisen oft Fehler auf, die von der LCD-Industrie als "helle Pixelfehler" ('bright dots') bezeichnet werden. Eine geringe Anzahl dieser Fehler galt eine Zeit lang als unumgängliche Begleiterscheinung der LCD-Massenproduktion. Die Verfahren geñauester Qualitätskontrolle, die Philips bei der Herstellung der<br>tragbaren DVD-Player durchführt, gewährleistet die Produktion von<br>LCD-Displays mit einer hellen Pixelfehler-"Zero Tolerance". Die FRI **Bright-Dot** 

Philips Zero Bright Dot<sup>TM</sup>-Policy auf die tragbaren DVD-Player garantiert Ihnen höchste Displayqualität. Garantieservice und Serviceleistungen sind regional unterschiedlich. Für mehr Informationen kontaktieren Sie bitte Ihren Philips-Händler vor Ort.

#### **Infos zur SD-Speicherkarte**

Die SD-Speicherkarte ist ein schmales und kompaktes Brückenmedium, mit dem verschiedenste digitale Geräte problemlos miteinander verbunden werden können. Durch die Steuer- und Überwachungsleitungen der Karte können Daten nur dann (im Schutzbereich der Karte) gelesen und geschrieben werden, wenn entsprechende externe Geräte erkannt werden. Mit der Decoder-Software kann ein mit einer SD-Speicherkarte kompatibles Gerät Musik, Videoclips etc. wiedergeben - ohne den Mechanismus eines Laufwerks wie in CD- und DVD-Playern.

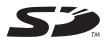

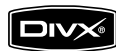

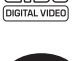

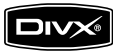

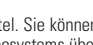

#### **ALLGEMEINER INFORMATION**

#### **Stromversorgung**

Dieses Gerät wird über ein mitgeliefertes Netzteil, einen Autoadapter oder den integrierten Lithium-Ionen-Akku mit Strom versorgt.

- Nachprüfen, ob die auf dem Typenschild auf der Geräteunterseite angegebene Netzspannung der örtlichen Netzspannung entspricht. Andernfalls können das Netzteil und die Einheit beschädigt werden.
- Berühren Sie das Netzteil nicht mit feuchten Händen, um die Gefahr von Stromschlägen zu vermeiden.
- Achten Sie beim Anschließen an den Autoadapter (Zigarettenanzünder) darauf, dass die Eingangsspannung des Adapters mit der des Autos übereinstimmt.
- Trennen Sie das Netzteil von der Steckdose, wenn das Gerät über einen längeren Zeitraum nicht verwendet wird.
- Halten Sie den Stecker fest, um das Netzteil zu trennen. Ziehen Sie nicht am Netzkabel.

#### **Sicherheits- und Betriebshinweise**

- Vermeiden Sie die für Augen gefährlichen Laserstrahlen, indem Sie die Einheit nicht in Einzelteile zerlegen.Wartungs- und Reparaturarbeiten sollten von qualifiziertem Wartungspersonal ausgeführt werden.
- Unterbrechen Sie die Stromversorgung, indem Sie die Verbindung zum Netzteil trennen, falls Flüssigkeit oder Objekte ins Geräteinnere gelangen.
- Lassen Sie die Spieler nicht fallen und lassen Sie keine anderen Gegenstände auf die Player
- fallen. Starke Erschütterungen und Schwingungen können zu Fehlfunktionen führen. Gesundheitsrisiken: Hören Sie Ihre Musik stets in einer moderaten Lautstärke. Der Gebrauch von Kopfhörern bei hoher Lautstärke kann das Gehör schädigen.
- Wichtig (für Modelle mit Kopfhörern im Lieferumfang): Philips garantiert hinsichtlich der maximalen Soundleistung der Audio-Player die Erfüllung der entsprechenden zutreffenden Richtlinien nur dann, wenn die im Lieferumfang enthaltenen Originalkopfhörer verwendet werden. Wenn ein Kopfhörer ersetzt werden muss, sollten Sie sich an Ihren Einzelhändler wenden, um ein dem ursprünglich mitgelieferten Modell entsprechendes Modell zu erhalten.
- Verkehrssicherheit:Verwenden Sie sie nicht, während Sie Auto oder Rad fahren da Sie dadurch Unfälle verursachen könnten.
- Setzen Sie das Gerät keinen hohen Temperaturen durch Wärmequellen oder direkter Sonneneinstrahlung aus.
- Lassen Sie den Spieler nicht ins wasser fallen. Lassen Sie kein wasser an die kopfhörerbuchse oder in das batteriefach gelangen, da es sonst zu größeren schäden kommen kann.
- Verwenden Sie keine reinigungsmittel, die alkohol, ammoniak, benzol oder schleifmaterial enthalten, da hierdurch das gerät beschädigt werden kann.
- Das Gerät darf nicht mit Flüssigkeiten benetzt oder bespritzt werden. Auf das Gerät dürfen keine Gefahrenquellen gestellt werden (z. B. mit einer Flüssigkeit gefüllte Gegenstände, brennende Kerzen).
- Die Linse des Spielers sollte niemals berührt werden!

Anmerkung:Wird der Player über einen längeren Zeitraum verwendet, erwärmt sich die Oberfläche. Dies ist normal.

## **ALLGEMEINER INFORMATION**

#### **Gehörschutz**

#### **Wählen Sie eine moderate Lautstärke:**

• Das Verwenden von Kopfhörern bei zu hoher Lautstärke kann Ihrem Gehör schaden. Dieses Produkt kann Töne in einem Dezibelbereich wiedergeben, der bei einem gesunden Menschen bereits nach weniger als einer Minute zum Gehörverlust führen kann. Der höhere Dezibelbereich ist für Personen gedacht, die bereits unter einer Beeinträchtigung ihres Hörvermögens leiden.

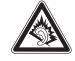

• Die Lautstärke kann täuschen. Mit der Zeit passt sich die als angenehm empfundene Lautstärke der tatsächlichen Lautstärke an. Deswegen kann es vorkommen, dass nach längerem Zuhören als "normal" empfunden wird, was in Wirklichkeit sehr laut und für Ihr Gehör schädlich ist. Um diesen Effekt zu vermeiden, sollten Sie Ihre Lautstärke aus einem sicheren Bereich auswählen, bevor sich ihr Gehör daran gewöhnt, und Sie sollten diese Einstellung nicht verändern.

#### **So finden Sie Ihren sicheren Lautstärkepegel:**

- Stellen Sie den Lautstärkeregler auf eine geringe Lautstärke.
- Erhöhen Sie langsam die Lautstärke, bis der Ton klar und deutlich zu hören ist.

#### **Hören Sie nur eine angemessene Zeit:**

- Bei sehr intensiver Nutzung kann auch eine "sichere" Lautstärke zum Gehörverlust führen.
- Verwenden Sie deshalb Ihre Geräte in vernünftiger Weise, und pausieren Sie in angemessenen Zeitabständen.

#### **Beachten Sie bei der Verwendung von Kopfhörern folgende Richtlinien:**

- Hören Sie nur bei angemessener Lautstärke und nur eine angemessene Zeit lang.
- Achten Sie darauf, auch nach Gewöhnung an einen Lautstärkepegel, diesen nicht zu erhöhen.
- Stellen Sie die Lautstärke nur so hoch ein, dass Sie Umgebungsgeräusche noch wahrnehmen können.
- Bei potentiell gefährlichen Situationen sollten Sie sehr vorsichtig sein oder die Verwendung kurzzeitig unterbrechen.
- Verwenden Sie die Köpfhörer nicht, während Sie ein motorisiertes Fahrzeug führen, Fahrrad oder Skateboard fahren usw. Dies könnte für den Straßenverkehr gefährlich sein und ist in vielen Ländern verboten.

## **ALLGEMEINER INFORMATION**

### **Umgang mit Discs**

- Niemals auf eine disc schreiben oder Aufkleber an ihr anbringen.
- Setzen Sie die Disc nicht direktem Sonnenlicht oder zu starker Wärme aus.
- Die disc stets am Rand anheben und nach Gebrauch wieder in ihre Schutzhülle einlegen, um Kratzer und Staubeinwirkung zu vermeiden.
- Wenn eine Disk verschmutzt ist, reinigen Sie sie mit einem Reinigungstuch.Wischen Sie die Disk geradlinig von der Mitte zum Rand hin sauber.

#### **LCD-Display verwenden**

Das LCD-Display ist mithilfe von Hochpräzisionstechnik hergestellt worden. Sie sehen jedoch ggf. kleine schwarze und/oder helle Punkte (rot/blau/grün), die fortwährend auf dem Bildschirm erscheinen. Dies ist ein normales Ergebnis des Herstellungsverfahren und kein Anzeichen für eine Fehlfunktion.

#### **Umweltinformationen**

Alles über üssige Verpackungsmaterial wurde vermieden. Die Verpackung ist leicht in Monomaterialien aufteilbar:Wellpappe, Polystyrol und Kunststoff. Ihr Gerät besteht aus Materialien,die von darauf spezialisierten Betrieben wiederverwertet werden können.Bitte halten Sie sich beim. Recy-celn von Verpackungsmaterial,erschöpften Batterien und alter Ausrüstung an örtliche Bestimmungen.

## **Copyright Informationen**

"DivX, DivX" Certified, and associated logos are trademarks of DivX Networks, Inc. and are used under license."

Alle Marken und Produktnamen sind Marken der jeweiligen Unternehmen und Organisationen.

Die unautorisierte Vervielfältigung sowie der Vertrieb von Internet / CD /VCD / DVD Aufnahmen stellt eine Verletzung des Urheberrechts dar und ist strafbar.

 $\overline{\mathbf{m}}$ 

#### **Stromversorgung Der Gebrauch des Netzadapters**

Schließen Sie das mitgelieferte Netzteil an das Gerät und an einer Netzsteckdose (wie abgebildet) an.

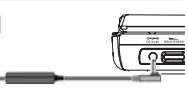

l Tipp Um jeglichen Schaden an Ihrem Player zu vermeiden, schalten Sie das Gerät bitte aus, bevor Sie den AC-Netzadapter anschließen beziehungsweise entfernen. ✔

#### **Verwenden des Autoadapters**

Schließen Sie den mitgelieferten Autoadapter an das Gerät und die Autozigarettenanzünderbuchse an.

#### $\blacksquare$  Tipp ✔

- Um jeglichen Schaden an Ihrem Player zu vermeiden, schalten Sie das Gerät bitte aus, bevor Sie den Autoadapter anschließen beziehungsweise entfernen.
- Acht en Sie beim Anschließen an den Autoadapter (Zigarettenanzünder) darauf, dass die Eingangsspannung des Adapters mit der des Autos übereinstimmt.
- Vergewissern Sie sich, dass die Umgebungstemperatur 35 oC nicht übersteigt, wenn Sie den DVD-Player an den 16-V-Gleichstromanschluss im Auto anschließen.

#### **Fernbedienung**

**1** Heben Sie den mit **▲ EJECT** gekennzeichneten Griff an, um die Fernbedienung herauszunehmen. Öffnen Sie den Batteriefachs. Entfernen Sie den Schutzstreifen aus Kunststoff (nur bei der ersten Verwendung).

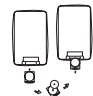

**2** Legen Sie eine Lithium-Batterie (3 V) vom Typ CR2025 ein, und schließen Sie das Fach.

#### *Achtung!*

- Batterien enthalten chemische Substanzen und müssen ordnungsgemäß entsorgt werden.
- Es besteht Explosionsgefahr, wenn der Akku nicht ordnungsgemäß eingesetzt ist. Ersetzen Sie die Akkus nur durch Akkus desselben bzw. eines gleichwertigen Typs.
- Die unsachgemäße Benutzung von Batterien führt zu austretendem. Elektrolyt und korrodiert das Fach oder bewirkt Bersten der Batterien.

- Die Batterien herausnehmen, wenn das Gerät längere Zeit nicht benutzt wird.

## **Anschlüsse**

## **Anschließen von Kopfhörern**

Schließen Sie den Kopfhörer an der Buchse n**1** oder **n2** am Gerät an.

## **Anschließen zusätzlicher Geräte**

- Schalten Sie das Gerät aus, bevor Sie zusätzliche Geräte anschließen.
- Sie können den Player an ein Fernsehgerät oder einen Verstärker anschließen, um DVDs wiedergeben und die Karaoke- Funktion nutzen zu können.

## $\overline{\bullet}$   $\overline{\bullet}$   $\overline{\circ}$   $\overline{\circ}$   $\overline{\circ}$ Weiß Rot Gelb

## **AV OUT**

Schließen Sie das gewünschte Gerät direkt an diesen Terminal an (im DVD-, iPod- oder SD/MMC-Modus ist keine Einstellung erforderlich).

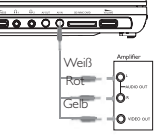

## **AV IN**

Drücken Sie an der Vorderseite des DVD-Players mehrmals die Taste SOURCE (Quelle) (oder **AV** auf der Fernbedienung), um den Modus AV IN (AV-Eingang, AUX) auszuwählen.

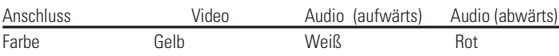

## **SD/MMC-Kartensteckplatz**

Sie können auf einer SD/MMC-Karte gespeicherte Video-/Audio-/Bilddateien wiedergeben, indem Sie die Karte in den Steckplatz **SD/MMC CARD** stecken. Drücken Sie an der Vorderseite des DVD-Players mehrmals die Taste SOURCE (Quelle) (oder **SD/MMC CARD** auf der Fernbedienung), um die Quelle SD/MMC auszuwählen.

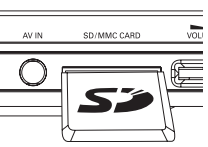

Tinn ✔

Der Metallkontakt der Karte muss beim Einschieben nach unten zeigen.

## **Dock für den iPod**

Sie können Ihren iPod-Player zur Wiedergabe von darauf gespeicherten Dateien sowie zum Aufladen des Geräts anschließen. Das Dock unterstützt nur die folgenden Modelle des iPod-Players mit Video: 30G, 60G und 80G.

- **1** Ziehen Sie den iPod-Anschluss heraus.
- **2** Legen Sie Ihren iPod-Player mit dem vorderen Ende zuerst ein.
- **3** Schieben Sie den iPod-Anschluss in das Gerät.

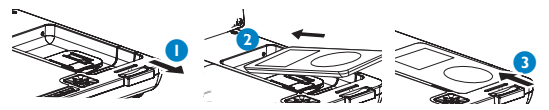

- **4** Stellen Sie Ihren iPod-Player so ein, dass die Option "TV OUT" (TV-Ausgang) auf "ON" (An) gestellt ist, und wählen Sie den Modus "PAL" aus, wenn Sie Video- oder Fotodateien von Ihrem iPod-Player wiedergeben möchten. (Näheres zu diesen Einstellungen erfahren Sie im Benutzerhandbuch Ihres iPods.) 6
- **5** Drücken Sie mehrmals die Taste **SOURCE** (Quelle) (oder auf **iPod** auf der Fernbedienung), um das Dock zu aktivieren.

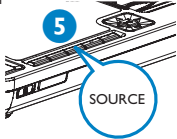

#### **So nehmen Sie den iPod-Player heraus:**

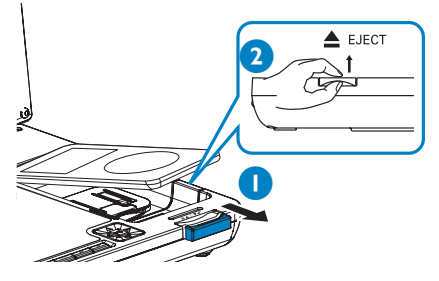

- **1** Ziehen Sie den iPod-Anschluss heraus.
- **2** Heben Sie den mit dem Symbol **▲EJECT** gekennzeichneten Griff an, um die Verriegelung zu lösen.

## **ALLGEMEINE ERLÄUTERUNGEN**

#### **Zu diesem Handbuch**

Diese Bedienungsanleitung enthält die Grundlagen zur Bedienung dieses DVD-Spielers. Einige DVD-Disks werden jedoch so produziert, dass sie bestimmte Bedienungsschritte erfordern oder nur eine eingeschränkte Bedienung während der Wiedergabe erlauben. In solchen Fällen wird das Gerät nicht auf alle Bedienungsbefehle reagieren. In einem solchen Fall lesen Sie bitte die Anweisungen in dem Beiheft der Disk.

Wenn ein " $\oslash$ " auf dem Fernsehbildschirm erscheint, wird der betreffende Bedienungsschritt vom DVD-Spieler oder von der Disk nicht akzeptiert.

#### **Fernbedienung**

- Außer in Fällen, in denen dies ausdrücklich angegeben wird, können alle Gerätefunktionen mit Hilfe der Fernbedienung gesteuert werden. Zeigen Sie mit der Fernbedienung stets direkt auf das Gerät und vergewissern Sie sich, dass das Infrarotsignal nicht von irgendwelchen Gegenständen behindert wird.
- Wenn entsprechende Tasten auf der Gerätevorderseite vorhanden sind, können diese ebenfalls benutzt werden.

#### **Menünavigation**

- Ihr Player verfügt über ein intuitives Menünavigationssystem, das Sie durch die
- verschiedenen Einstellungen und Vorgänge führt. Verwenden Sie die Funktionstasten, um die jeweiligen Vorgänge zu aktivieren / deaktivieren.<br>● Durchsuchen Sie Menüs mit ▲, ▼, ◀ ▶.
- 
- Drücken Sie die Taste **OK** zur Bestätigung der Auswahl.

#### **Einschalten für OSD-Spracheinrichtung**

Die Bildschirmanzeige des Players ist standardmäßig auf Englisch gestellt. Ihnen stehen Englisch, Französisch, Spanisch oder Deutsch als Sprachen für die Bildschirmanzeige Ihres Players zur Verfügung.

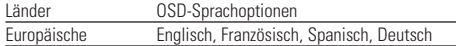

- **1** Schieben Sie den Schalter **POWER** auf **ON**, um den Player einzuschalten.
- **2** Drücken Sie auf **SETUP**, um das Einrichtungsmenü zu öffnen.
- **3** Wählen Sie **General Setup Page** und drücken Sie **OK**.
- **4** Gehen Sie zu **OSD Language**, und drücken Sie zur Auswahl aus den  $05D-$ Sprachoptionen  $\blacktriangleright$ .
- **5** Wählen Sie die gewünschte Sprache aus, und drücken Sie **OK**.

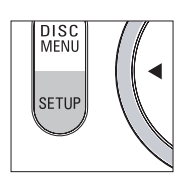

#### **Einlegen von Disks und Einschalten des Geräts**

- **1** Drücken Sie die Taste **OPEN**, um das Disc-Fach zu öffnen.
- **2** Legen Sie die gewünschte Disk mit dem Aufdruck nach oben in die Schublade ein (auch wenn es sich um eine doppelseitige DVD-Disk handelt). Vergewissern Sie
- **3** Drücken Sie vorsichtig die Fachs um die Fachs zu schließen.
- **4** Schieben Sie den Schalter **POWER** auf **ON**, um den Player einzuschalten.

#### Tipp: ✔

Während der Wiedergabe ist ein normales mechanisches Geräusch zu hören.

#### **Wiedergabe einer DVD-Video-Disk**

Nach dem Einschalten, Einlegen der Disc und Schließen des Fachs wird die Wiedergabe automatisch gestartet. Auf dem Bildschirm wird der eingelegte Disctyp angezeigt. Sie erhalten möglicherweise eine Aufforderung, ein Menüpunkt aus einem Menü zu wählen. Steuern Sie den Cursorbalken mit Hilfe der Tasten 3, 4, 1, 2 auf die gewählte Option und drücken Sie die Taste **OK**.

Anmerkung: Da es üblich ist, dass DVD-Filme zu unterschiedlichen Zeitpunkten in den verschiedenen Regionen der Welt veröffentlicht werden, sind alle DVD-Spieler mit einem Ländercode versehen und können Disk einen zusätzlichen Ländercode enthalten.Wenn Sie eine Disk mit einem anderen Ländercode als den Ihres DVDSpielers einlegen, erscheint der Hinweis zum Ländercode auf dem Bildschirm. Die Disk kann nicht wiedergegeben werden und ist aus dem Gerät zu entfernen.

#### **Wiedergabe einer Audio-CD oder Video-CD**

- Nach dem Einschalten, Einlegen der Disc und Schließen des Fachs werden der eingelegte Disctyp sowie Informationen zum Discinhalt auf dem Bildschirm angezeigt.
- Bei der Wiedergabe einer VCD mit MTV/Karaoke wählen Sie mithilfe der Zifferntasten (0-9) den Titel aus und drücken zur Wiedergabe **>II** oder OK Drücken Sie **TITLE/RETURN** um zum Auswahlmenü zurückzukehren.

#### **Wiedergaben einer DivX®-Disc**

• Philips stellt Ihnen den DivX® VOD(Video On Demand) Registrierungscode zur Verfügung, mit dem Sie Videos über den DivX® VOD Service ausleihen bzw. erwerben können. Weitere Informationen finden Sie unter www.divx.com/vod.

- Auswahl eines DivX®VOD über das Video-Setup-Menü.
- Der Registrierungscode wird angezeigt.
- Verwenden Sie den Registrierungscode, um Videos beim DivX® VOD Service unter www.divx.com/vod auszuleihen bzw. zu erwerben. Befolgen Sie die Anweisungen, und speichern Sie das Video zur Wiedergabe auf diesem DVD-Player auf einer CD-R.

Tipp:

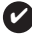

Alle von DivX® VOD übertragenen Videos können ausschließlich mit diesem DVD-Player wiedergegeben werden.

## **Wiedergabe von MP3-CD**

Die folgenden Wiedergabeoptionen stehen für MP3-CDs zur Verfügung. Weitere Informationen erhalten Sie in den entsprechenden Abschnitten. Lautstärkeregelung, Überspringen von Titeln, Suchen,Wiederholen, Shuffle etc. Markieren Sie mithilfe der Tasten ▲ ▼ den gewünschten Ordner mit Musikdateien. Drücken zur Wiedergabe **OK**.

Die Wiedergabe von kopiergeschützten WMA-Dateien ist nicht möglich.

#### **Wiedergabe einer JPEG-Disc**

Markieren Sie mithilfe der Tasten ▲, ▼, ◀, ▶ den gewünschten Ordner mit Bilddateien. Drücken Sie die Taste **OK**. Wechselt der Player automatisch in den Diaschaumodus.

Dadurch werden auf dem gesamten Bildschirm die restlichen JPEG-Dateien im ausgewählten Ordner einzeln angezeigt.

- Mit  $\blacktriangleleft$   $\blacktriangleright$  das Bild drehen.
- Mit  $\blacktriangle$  nach oben/unten kippen.
- $\bullet$  Mit  $\blacktriangledown$  nach links/rechts kippen.
- Drücken Sie **DISC MENU** , um zur Ordneransicht zurückzukehren.
	- Drücken Sie  $\blacksquare$ , um zur Gruppenvoransicht zu gelangen.
- Mit  $\blacktriangle$ ,  $\blacktriangledown$ ,  $\blacktriangleleft$   $\blacktriangleright$  das Vorschaubild markieren und auf die Bildschirmfunktionen zugreifen.
- Drücken Sie mehrmals die Taste **ZOOM** um das Bild in unterschiedlichen Größen anzuzeigen.
- Verwenden Sie zum Anzeigen des vergrößerten Bilds die Tasten 4,  $\blacktriangledown, \blacktriangle \blacktriangleright$ (nur für vergrößerte Bilder)..

Anmerkung: Außer wenn anders angegeben, beziehen sich alle beschriebenen Bedienungsschritte auf den Betrieb mit der Fernbedienung.

#### **Wiedergabe von Dateien auf einer SD/MMC-Karte**

Wenn Sie eine SD/MMC-Karte in diesen Player eingesteckt haben, können Sie auf der Karte gespeicherte Audio-/Videodateien wiedergeben, indem Sie die gewünschte Datei mit den Tasten 3 4 und **OK**.

#### **Wiedergabe von Dateien auf einem iPod-Player**

Wenn Sie Ihren iPod-Player wie im Abschnitt "Anschlüsse" beschrieben angeschlossen haben, können Sie auf dem iPod-Player gespeicherte Dateien mit den Tasten **>II <** / ▶ (Vorwärts-/Rückwärtssuche) und  $\star$  / ▶ am DVD-Player oder direkt mit den Tasten an Ihrem iPod wiedergeben.

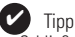

- Schließen Sie zum Aufladen Ihres iPods den DVD-Player an die Steckdose an (bzw. an den Zigarettenanzünder im Auto). Der DVD-Player muss dabei ausgeschaltet sein. ODER Der DVD-Player ist eingeschaltet, und die aktuelle Quelle ist "DOCK".
- Um die Lebenszeit des Akkus zu optimieren, sollten Sie den Akku sofort wieder aufladen, wenn er fast leer ist (die Power-Anzeige blinkt als Vorwarnung), und zwar unabhängig davon, ob Sie den Akku gleich im Anschluss verwenden möchten oder nicht.
- Bitte nehmen Sie den Einsatz mit der Aufschrift "for 30G iPod" aus dem Dock heraus, wenn Sie einen 60G oder 80G iPod in das Dock einsetzen möchten.
- Der iPod kann nicht mit dem integrierten Akku des DVD-Players geladen werden.
- Der iPod-Player muss bei einer Umgebungstemperatur von unter 35 oC geladen werden.
- Stellen Sie nach dem Einschalten des iPod-Players die Option "TV OUT" (TV-Ausgang) auf "ON" (ein), und wählen Sie den Modus "PAL" aus. Für die Wiedergabe von Fotos von Ihrem iPod-Player drücken Sie die Taste **EII** auf dem iPod. Tun Sie dies nicht, wird auf dem TFT-Bildschirm kein Bild angezeigt, wenn Sie Videodateien von Ihrem iPod-Player wiedergeben möchten.
- Für Fotos auf Ihrem iPod-Player ist nur die Taste >II verfügbar.

### **Wählen eines anderen Titel / Track / Kapitel**

Wenn eine Disk mehr als einen Titel oder ein Stück enthält können Sie wie folgt einen anderen Titels / Musikstücks / Kapitel anwählen:

- Drücken Sie kurz Taste > während der Wiedergabe.um den nächsten Titel/das nächste Stück zu wählen.
- ADrücken Sie kurz die Taste  $\leftarrow$  um zum vorigen Titel / Stück zurückzukehren.
- Um direkt zu einem Titel,Track oder Kapitel zu gelangen, geben Sie die jeweilige Ziffer mithilfe der numerischen Tasten **(0-9)** ein.

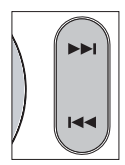

## **Suchlauf**

Drücken Sie wiederholt ▶ für die folgenden Optionen zur Vorwärtssuche. Drücken Sie wiederholt ◀ für die folgenden Optionen zur Rückwärtssuche.

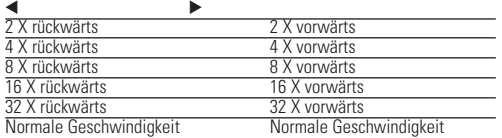

Drücken Sie die Taste **OK** auf ▶Ⅱ um die normale Wiedergabe fortzusetzen.

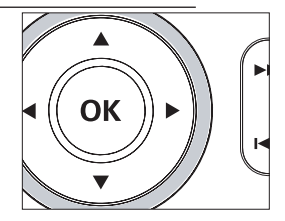

## **Ändern der Audioausgabe (VCD/CD)**

Drücken Sie wiederholt **AUDIO** für die folgenden Audiooptionen.

 $x 1$  Mono Links  $x 2$  Mono Rechts

**Steren** 

**ZOOM**

Die Zoom-Funktion bietet die Möglichkeit, das Videobild zu vergrößern und das vergrößerte Bild zu verschieben. Drücken Sie wiederholt **ZOOM**, um die folgenden Zoomoptionen auszuwählen.

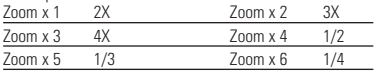

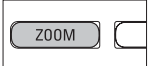

AUDIO

Zoom x 7 normale Anzeige

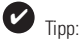

Bei der Anzeige von JPEG-Dateien ist die Reihenfolge 100 %, 125 %, 150 %, 200 %, 50 %, 75 % und normal.

## **Wiederholen**

Drücken Sie wiederholt **REPEAT** für die folgenden Wiederholungsoptionen:

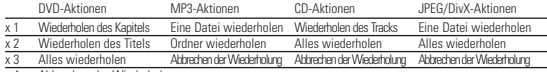

x 4 Abbrechen der Wiederholung

Tinn Die Wiederholungsfunktion ist auch bei JPEG, SD/MMC etc. verfügbar. Je nach wiedergegebenem Medium können unterschiedliche Funktionen verfügbar sein. ✔

## **SHUFFLE (Zufallswiedergabe)**

Drücken Sie auf der Fernbedienung die Taste **SHUFFLE**, um alle Titel (bei CDs), Kapitel (bei DVDs) oder alle Titel im ausgewählten Ordner bzw. auf der ganzen Disc (bei MP3-

Dateien) in zufälliger Reihenfolge wiederzugeben.

## **Wiederholfunktion A - B**

Zur Wiederholung oder Endloswiedergabe einer Bildfolge innerhalb eines Titels:

- Drücken Sie die Taste **A - B** am gewählten Startpunkt. **A** erscheint auf dem Bildschirm.
- Drücken Sie die Taste **A - B** am gewählten Endpunkt. **AB** erscheint im Display und die Wiederholung des Abschnitts beginnt.
- Drücken Sie erneut **A - B** , um die Sequenz zu beenden.

## **Lautstärke höher/niedriger**

• Für die Einstellung der Wiedergabelautstärke den Drehregler an der linken Seite des Geräts drehenme.

#### **Brightness**

• Für die Feineinstellung der Helligkeit des TFT-Bildschirms den Drehregler an der linken Seite des Geräts drehen

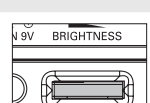

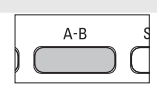

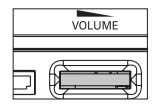

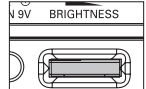

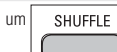

**Monitor** (Bedienelemente am Hauptgerät)

Drücken Sie wiederholt die Taste **MONITOR**, um den Anzeigemodus (normal oder Vollbildschirm) auszuwählen.

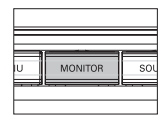

## **DISPLAY**

Drücken Sie wiederholt die Taste **DISPLAY** auf der Fernbedienung für folgende Anzeigeoptionen:

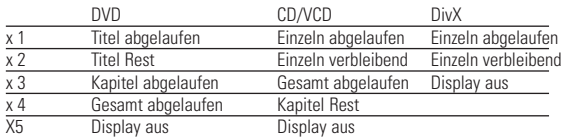

Tipp ✔

Bei der Anzeige von JPEG-Dateien können Sie durch Drücken dieser Taste aus 17 Diashow-Modi auswählen.

## **PROGRAM (PROGRAMM)**

- **1** Drücken Sie während der Wiedergabe die Taste **PROG** auf der Fernbedienung, um das Programmmenü aufzurufen.
- **2** Geben Sie mit den Zifferntasten (0-9) die Titel- oder Kapitelnummer direkt ein (einstellige Titelnummer mit der vorgestellten Ziffer '0', beispielsweise '06').
- **3** Bewegen Sie den Cursor mit der Taste **OK** , um die Option START auszuwählen, und drücken Sie anschließend auf OK, um die Programmwiedergabe zu starten.

#### **SPEZIELLE DVD-FUNKTIONEN**

Kontrollieren des Inhalts von DVD-Video-Disks: **DISC MENU**.<br>Für Titel und Kapitel sind häufig Auswahlmenüs auf der Disk vorhanden. Die DVD-Menüfunktion bietet die Möglichkeit der Auswahl aus diesen Menüs. Drücken Sie die entsprechende Zifferntaste; oder steuern Sie den Cursorbalken mit Hilfe der Tasten 3, 4, 1, 2 auf die gewünschte Auswahl und drücken Sie die Taste **OK**.

#### **Disk-Menü**

Drücken Sie die Taste **DISC MENU.** Das Menü kann zum Beispiel Kameraeinstellwinkel, Synchronsprachen und Untertiteloptionen und Kapitel für den Titel enthalten.

### **Ändern der Synchronsprache**

Drücken Sie die Taste **AUDIO**. Verfügt die aktuelle<br>Disc über verschiedene Sprachoptionen, wird dies jetzt auf dem Bildschirm angezeigt. Drücken Sie wiederholt

**AUDIO**, bis Sie die gewünschte Sprachoption erreicht haben.

#### **Untertitel**

Drücken Sie die Taste **SUBTITLE**. Verfügt die aktuelle Disc über verschiedene Untertiteloptionen, wird dies jetzt auf dem Bildschirm

angezeigt. Drücken Sie wiederholt

**SUBTITLE**, bis Sie die gewünschte Untertiteloption erreicht haben.

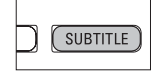

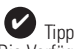

Die Verfügbarkeit der zwei o. g. Funktionen ist davon abhängig, ob die wiedergegebene Disc Sprach- oder Untertiteloptionen enthält.

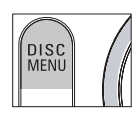

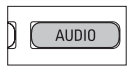

## **SPEZIELLE DVD-FUNKTIONEN**

## **Wiedergeben eines Titels**

- **1** Drücken Sie die Taste **DISC MENU**, um das Titelmenü aufzurufen.
- **2** Wählen Sie mit den Tasten  $\blacktriangle$   $\blacktriangleright$   $\blacktriangle$   $\blacktriangleright$   $\blacktriangle$   $\blacktriangleright$  der den Zifferntasten (0-9) eine Wiedergabeoption aus.
- **3** Drücken Sie zur Bestätigung die Taste **OK**.

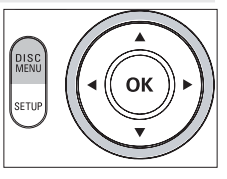

## **SETUP-VORGÄNGE**

Um die Wiedergabe zu optimieren, verwenden Sie die Taste **SETUP** zum Anpassen Ihrer Einstellungen. Steuern Sie den Cursorbalken mit Hilfe der Tasten ▲▼◀▶ auf die gewählte Option und drücken Sie die Taste OK.

- **1** Drücken Sie die Taste **SETUP**. Eine Liste mit Funktionen wird angezeigt.
- 2 Steuern Sie den Cursorbalken mit Hilfe der Tasten ▲ ▼ auf die gewählte

Wenn diese Einstellungen mit dem Cursor markiert sind, drücken Sie **OK** zum:

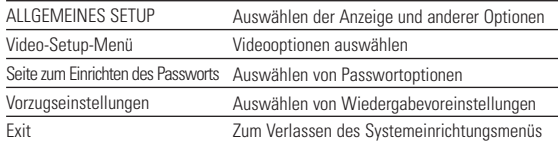

- **3** Drücken Sie < um die aktuellen Einstellungen abzubrechen und zur vorherigen Menüebene zurückzukehren.
- **4** Drücken Sie zum Beenden **SETUP** .

## **ALLGEMEINES SETUP**

Wenn diese Einstellungen mit dem Cursor markiert sind, drücken Sie **OK** zum:

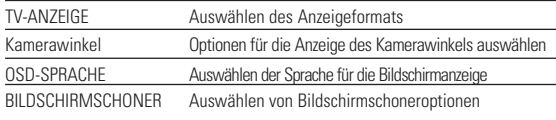

Letzter Speicher Optionen für den letzten Wiedergabespeicher auswählen

Drücken Sie ◀ um die aktuellen Einstellungen abzubrechen und zur vorherigen Menüebene zurückzukehren.

Hinweise: Bevor Sie mit den Tasten 3*,*4 den gewünschten Kamerawinkel auswählen, sollten Sie überprüfen, ob die Disc auch mit der Kamerawinkelfunktion aufgenommen wurde und Sie die Kamerawinkel-Option im Systemmenü aktiviert haben.

## **SETUP-VORGÄNGE**

#### **Video Setup Page (Video-Setup-Menü)**

Wenn diese Einstellungen mit dem Cursor markiert sind, drücken Sie **OK** zum:

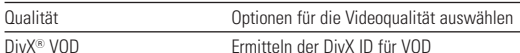

Drücken Sie ◀ um die aktuellen Einstellungen abzubrechen und zur vorherigen Menüebene zurückzukehren.

#### **Seite zum Einrichten des Passworts**

Wenn diese Einstellungen mit dem Cursor markiert sind, drücken Sie **OK** zum:

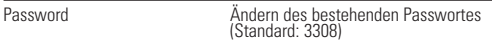

Drücken Sie ◀, um die aktuellen Einstellungen abzubrechen und zur vorherigen Menüebene zurückzukehren.

Anmerkung: Optionen für die Kindersicherung können nur ausgewählt werden,wenn der Passwortmodus deaktiviert ist.

#### **Vorzugseinstellungen**

Wenn diese Einstellungen mit dem Cursor markiert sind, drücken Sie **OK** zum:

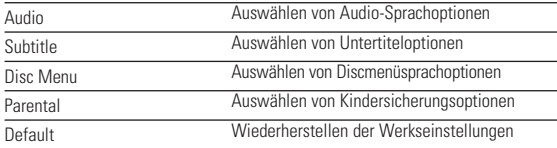

Drücken Sie ◀, um die aktuellen Einstellungen abzubrechen und zur vorherigen Menüebene zurückzukehren.

## **FEHLERBEHEBUNG**

Wenn anscheinend eine Störung am DVD-Video-Spieler auftritt,studieren Sie zuerst diese Checkliste.

#### *WARNUNG:*

*Versuchen Sie unter keinen Umständen, das Gerät selbst zu reparieren, da die Garantie dadurch ihre Gültigkeit verliert. Wenn ein Fehler auftritt, prüfen Sie zuerst die nachstehenden Hinweise bevor Sie das Gerät zur Reparatur bringen.Wenn Sie ein Problem trotz dieser Hinweise nicht lösen können, wenden Sie sich an Ihren Fachhändler oder eine Service-Stelle.*

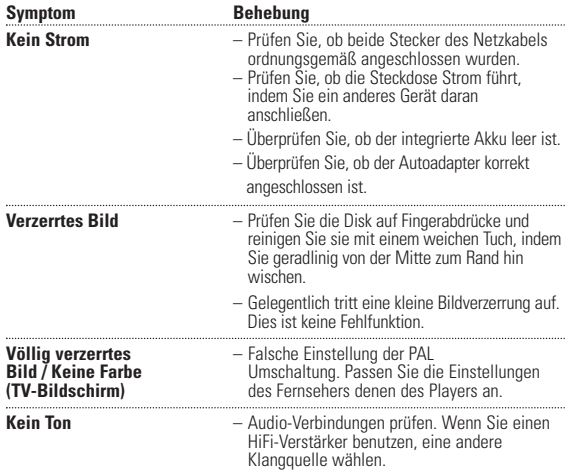

#### **FEHLERBEHEBUNG Symptom Behebung Disk kann nicht** – Vergewissern Sie sich, dass der Aufdruck wiedergegeben werden – Reinigen Sie die Disk – Prüfen Sie ob die Disk defekt ist, indem Sie eine andere Disk einlegen. **Das Gerät reagiert** – Richten Sie die Fernbedienung direkt auf **nicht auf die Fernbedienung** den Sensor auf der Vorderseite des DVD-Spielers. Entfernen Sie alle Gegenstände, die den Signalweg blockieren können. Prüfen Sie die Batterien oder tauschen Sie sie aus. **Verzerrtes oder** – Benutzen Sie nur Disks, die der Fernsehnorm des benutzten Fernsehgerätes (PAL)<br>entsprechen **Wiedergabe von DVDoder Video-CD-Disks Der DVD-Spieler** – Bedienungsschritte sind bei dieser CD nicht **reagiert nicht auf ieden** zulässig. reagiert nicht auf jeden<br>Steuerbefehl während **Steuerbefehl während** – Lesen Sie bitte die Anweisungen in dem der Wiedergabe **Der Player ist warm** – Wird der Player über einen längeren Zeitraum verwendet, erwärmt sich die Oberfläche. Dies ist normal. Wenn das Gerät vom – Das Gerät spart Energie, damit eine längere **Stromnetz getrennt wird, and Wiedergabezeit gewährleistet ist. Das ist. Wiedergabezeit gewährleister Das ist. Wieder Stefaber 2008. Das ist. Wieder Britannia prominent allem men die Display begrenzen zur Display begrenzen** wird die Displaybeleuchtung<br>dunkler **dunkler.** Drehreglers die Helligkeit ein.

*Dieses produkt entspricht den funkenstörvorschriften der Europälschen Union.*

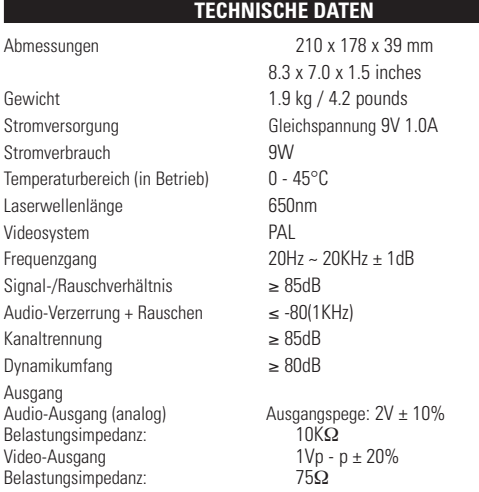

**PHILIPS behält sich Änderungen, die dem technischen Fortschritt dienen, sowie Farbänderungen und Liefermöglichkeiten vor.**

**Modifikationen, die nicht durch den Hersteller autorisiert sind, lassen die Betriebserlaubnis erlöschen.**

**Alle Rechte vorbehalten.**